# 2010년 한국방송공학회 추계학술대회<br>DirectShow를 이용한 사용자 중심적 3D 증강 UI 시스템<br>이관욱, 장성은, 최창열, 김만배\* DirectShow를 이용한 사용자 중심적 3D 증강 UI 시스템<br>이관욱, 장성은, 최창열, 김만배\*<br>강원대학교 IT대학 컴퓨터정보통신공학과

이관욱, 장성은, 최창열, 김만배\*

{lkw1340, jse4320, cychoi, manbae\*}@kangwon.ac.kr

User-Oriented Augmented 3D UI System Based using DirectShow

Kwan Wook Lee, Seung Eun Jang, Chang Yeol Choi, Man Bae Kim\*

Dept. of Computer and Communications Engineering

IT College, Kangwon National University

# 요약

최근 3DTV 등의 3D 디스플레이의 공급으로 기존의 입체 콘텐츠뿐만 아니라, 일반 2D 영상도 자동적으로 입체 콘텐츠로 변환하여 3D로 시청할 수 있다. 이러한 콘텐츠를 시청할 때에 주로 사용하는 3D 디스플레이에는 자체적인 UI를 내장하고 있는<br>데, 입체 모드에서의 이러한 UI를 3D로 변환하여 사용할 수 있는 3D UI기술에 대한 관심이 높아지고 있다. 본 논문에서는, 최근 3DTV 등의 3D 디스플레이의 공급으로 기존의 입체 콘텐츠뿐만 아니라, 일반 2D 영상도 자동적으로 입체 콘텐츠로<br>변환하여 3D로 시청할 수 있다. 이러한 콘텐츠를 시청할 때에 주로 사용하는 3D 디스플레이에는 자체적인 UI를 내장하고 있는<br>데, 입체 모드에서의 이러한 UI를 3D로 변환하여 사용할 수 있는 3D UI기술에 대한 관심이 높아지고 있다. 본 논문에서는,<br>3D UI의 관심도 3D UI의 관심도 증가에 따라 좀 더 편리하고 이해도가 높은 3D UI의 개발 방법에 대하여 제안한다. Directshow를 이용하여,<br>문자와 UI 배경을 합성한다. 여기에 UI의 투명도, 시차, 밝기 등을 조절 가능하게 하여 사용자의 편의에 따라 선택할 수 있게<br>한다. 사전에 입체로 제작된 실험 영상을 실행하여 그 위에 메뉴 화면, 메뉴 글씨 등을 띄워 입체감 있는 3D UI를 제작,<br>증강 뉴 화면, 메뉴 글씨 등을 띄워 입체감 있는 3D UI를 제작,<br><br>의 게임 장치에서와 같이 온 가족, 온 연령대가 즐길 수 있도록 이<br>해가 쉽고 사용자에게 도움을 줄 수 있는 UI를 제작해야 할 것이

# **1.** 서론

**서론**<br>이 게임 장치<br>최근 3DTV의 발전으로 인해 3D UI(User Interface)에 대한 관계가 쉽고 시<br>높아지고 있다. 향후 3D방송. 인터넷, 멀티미디어 등 많은 각 예약 본 논문 **1. 서론**<br>- <mark>2) 의 게</mark>임 장치<br>- 최근 3DTV의 발전으로 인해 3D UI(User Interface)에 대한 관 - 해가 쉽고 시<br>심이 높아지고 있다. 향후 3D방송, 인터넷, 멀티미디어 등 많은 각 - 본 논문이<br>기능에 대한 제어 수단이 필요하게 되는데, 이에 대하여 3D 기능 - 를 실행하여 기능에 대한 제어 수단이 필요하게 되는데, 이에 대하여 3D 기능 해가 됩니 최근 3DTV의 발전으로 인해 3D UI(User Interface)에 대한 관리<br>- 각이 높아지고 있다. 향후 3D방송, 인터넷, 멀티미디어 등 많은 각이 본 논<br>- 본 본 기능에 대한 제어 수단이 필요하게 되는데, 이에 대하여 3D 기능이 를 실행ㅎ<br>- 이 부가된 TV의 리모컨에는 입체영상을 제어할 수 있는 통합 UI 기를 조절<br>- 를 제공하고 있어 사용자의 편리성을 고려하도록 - "피는 5DTV의 클로드로 관해 5D 01(0set interacts)에 대한 한 다 - 이 다이 다 4이 높아지고 있다. 향후 3D방송, 인터넷, 멀티미디어 등 많은 각 - 아 본 논문이<br>기능에 대한 제어 수단이 필요하게 되는데, 이에 대하여 3D 기능 - 를 실행하여<br>이 부가된 TV의 리모컨에는 입체영상을 제어할 수 있는 통합 UI - 기를 조절하<br>를 제공하고 있어 사용자의 편리성을 고 금이 료아지고 있다. ㅎ구 5D s 등, 닌디엇, 클디디디이 등 많은 ㅋㅋㅋㅋ = 본 논문<br>기능에 대한 제어 수단이 필요하게 되는데, 이에 대하여 3D 기능 = 를 실행하여<br>이 부가된 TV의 리모컨에는 입체영상을 제어할 수 있는 통합 UI = 기를 조절하<br>를 제공하고 있어 사용자의 편리성을 고려하도록 한다. 현재 시판 = 플레이어를<br>되고 있는 삼성이나 LG의 3D TV에는 이러한 UI를 제공하 기능에 대한 세의 가난이 <sub>들표되게</sub> 되는데, 이에 대하여 5D 기능 --- -- 클 설명하여<br>이 부가된 TV의 리모컨에는 입체영상을 제어할 수 있는 통합 UI -- 기를 조절하<br>를 제공하고 있어 사용자의 편리성을 고려하도록 한다. 현재 시판 -- 플레이어를<br>되고 있는 삼성이나 LG의 3D TV에는 이러한 UI를 제공하고 있는 --- - 본 논문<br>데, 3D모드에서의 입체감 등을 시청자가 조절할 <sup>다</sup>[1]. 또한 비디오 게임, 의학, 훈련시설 등의 VR, AR 시스템에 를 제공하고 있어 시공시되 된다공을 고리하도록 된다. 한제 시민 - - - 클레이어클<br>되고 있는 삼성이나 LG의 3D TV에는 이러한 UI를 제공하고 있는 - - - 본 논문.<br>데, 3D모드에서의 입체감 등을 시청자가 조절할 수 있게 하고 있 - 조에 대하여<br>다[1]. 또한 비디오 게임, 의학, 훈련시설 등의 VR, AR 시스템에 - 다. 4절에서;<br>서도 서도 3D UI를 적용하고 있다[2]. 피고 ᆻ는 금공이어 LG의 5D TV에는 이<br>데, 3D모드에서의 입체감 등을 시청자가<br>다[1]. 또한 비디오 게임, 의학, 훈련시설<br>서도 서도 3D UI를 적용하고 있다[2]. 다<br>3D입체 TV의 UI를 보여준다.

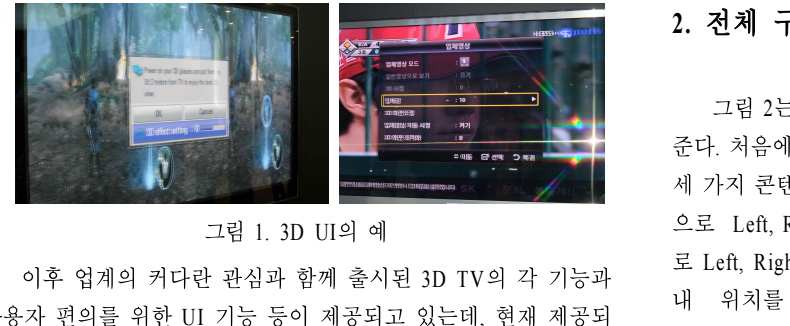

사용자 편의를 위한 UI 기능을 위한 기능을 위한 UI 기능 등이 제공되고 있는데, 현재 제공되고 있는 UI 기능을 사용하고 있는 UI 기능 등이 제공되고 있는데, 현재 제공되<br>지용자 편의를 위한 UI 기능 등이 제공되고 있는데, 현재 제공되<br>고 있는 3D UI는 단순히 입체적으로 입력만 받을 수 있게 되어있<br>고 있는 3D UI는 단순히 입체적으로 입력만 받을 수 있게 되어있 그림 1. 3D UI의 예<br>이후 업계의 커다란 관심과 함께 출시된 3D TV의 각 기능과 로 Left, Righ<br>사용자 편의를 위한 UI 기능 등이 제공되고 있는데, 현재 제공되<br>고 있는 3D UI는 단순히 입체적으로 입력만 받을 수 있게 되어있 DirectShow<br>다. 즉 주변의 밝기 등의 환경, 혹은 사용자 개인적인 취향에 따른 Stereoscopic <sup>다</sup>. 즉 주변의 밝기 등의 환경, 혹은 사용자 개인적인 취향에 따른 "기구 됩게ㅋ 기다던 관금과 함께 놀시된 3D TV ㅋ ㅋ 이 6 파<br>사용자 편의를 위한 UI 기능 등이 제공되고 있는데, 현재 제공되<br>고 있는 3D UI는 단순히 입체적으로 입력만 받을 수 있게 되어있<br>다. 즉 주변의 밝기 등의 환경, 혹은 사용자 개인적인 취향에 따른<br>UI를 제공하고 있지 않다는 것이다. 단순히 입체로 보는 UI가 아 시 8시 닌디를 내한 01 시 8 -8 시 세 8 시 2시 세 세 8 시 시 DirectShow<br>고 있는 3D UI는 단순히 입체적으로 입력만 받을 수 있게 되어있<br>다. 즉 주변의 밝기 등의 환경, 혹은 사용자 개인적인 취향에 따른 Stereoscopic<br>UI를 제공하고 있지 않다는 것이다. 단순히 입체로 보는 UI가 아 Stereoscopic<br>닌, 사용자의 편의에 맞는 UI를 제공할 수 있다 고 있는 3D 01는 단문이 됩세적으로 됩적된 논물 가 있게 되어있<br>다. 즉 주변의 밝기 등의 환경, 혹은 사용자 개인적인 취향에 따른 하다. Ment<br>UI를 제공하고 있지 않다는 것이다. 단순히 입체로 보는 UI가 아이하다. Ment<br>닌, 사용자의 편의에 맞는 UI를 제공할 수 있다면, 3D TV에 대한 Stereoscopic<br>사용자의 만족도를 높일 수 있는 방법이 될 것이다. 또한, Wii

의 게임 장치에서와 같이 온 가족, 온 연령대가 즐길 수 있도록 이<br>해가 쉽고 사용자에게 도움을 줄 수 있는 UI를 제작해야 할 것이<br>다[3]. 다[3]. ||임 장치에서와 같이 온 가족, 온 연령대가 즐길 수 있도록 이<br>· 쉽고 사용자에게 도움을 줄 수 있는 UI를 제작해야 할 것이<br>|.<br>본 논문에서는 3D UI 제작방법을 소개한다. 입체 영상 비디오<br><br><br><br><br><br><br>실행하여 그 위에 메뉴화면. 메뉴 글씨 등을 띄워 시차조절. 밝 해가 쉽고 사용자에게 도움을 줄 수 있는 UI를 제작해야 할 것이<br>다[3].<br>본 논문에서는 3D UI 제작방법을 소개한다. 입체 영상 비디오<br>를 실행하여 그 위에 메뉴화면, 메뉴 글씨 등을 띄워 시차조절, 밝

에거 됩고 가능시에게 도움을 볼 수 있는 01를 제작에야 할 것이<br>다[3].<br>본 논문에서는 3D UI 제작방법을 소개한다. 입체 영상 비디오<br>를 실행하여 그 위에 메뉴화면, 메뉴 글씨 등을 띄워 시차조절, 밝<br>기를 조절하여 입체감 있는 3D UI를 제작, 체험 할 수 있는 3D UI<br>플레이어를 구현한다. ㅋ[ɔ].<br>- 본 논문에서는 3D UI 제작방법을 소개한다. 입체 영상 비디오<br>를 실행하여 그 위에 메뉴화면, 메뉴 글씨 등을 띄워 시차조절, 밝<br>기를 조절하여 입체감 있는 3D UI를 제작, 체험 할 수 있는 3D UI<br>플레이어를 구현한다.<br>- 본 논문의 구성은 다음과 같다. 2절에서는 시스템의 전체 구<br>조에 대하여 설명하며, 3절에서는 세부적인 구현 내용을 기술한

를 <sub>물장이 →</sub> 그 귀에 메ㅠ화한, 메ㅠ 될까 ㅎ를 귀쳐 사자도를, 新<br>기를 조절하여 입체감 있는 3D UI를 제작, 체험 할 수 있는 3D UI<br>플레이어를 구현한다.<br>본 논문의 구성은 다음과 같다. 2절에서는 시스템의 전체 구<br>조에 대하여 설명하며, 3절에서는 세부적인 구현 내용을 기술한<br>다. 4절에서는 실험 결과를 보여주며, 마지막으로 5절에서 결론을 기를 소를이며 쉽게끔 잤는 3D 01를 제국, 제휴 를 구 잤는 3D 01<br>플레이어를 구현한다.<br>- 본 논문의 구성은 다음과 같다. 2절에서는 시스템의 전체 구<br>조에 대하여 설명하며, 3절에서는 세부적인 구현 내용을 기술한<br>다. 4절에서는 실험 결과를 보여주며, 마지막으로 5절에서 결론을<br>맺는다. 맺는다. **2.** 전체 구조도

**전체 구조도**<br>그림 2는 본 논문에서 제안하는 시스템의 전체 구조도를 보여<br>. 처음에 Stereoscopic Video, Menu Character, Menu Background 준다. 처음에 Stereoscopic Video, Menu Character, Menu Background -- - - - -<br>그림 2는 본 논문에서 제안하는 시스템의 전체 구조도를 보여<br>준다. 처음에 Stereoscopic Video, Menu Character, Menu Background<br>세 가지 콘텐츠를 입력으로 사용한다. Menu Background는 내부적<br><br>으로 Left. Right의 Video를 생성한다. Menu Character는 내부적으 그림 2는 본 논문에서 제안하는 시스템의 전체 구조도를 보여<br>준다. 처음에 Stereoscopic Video, Menu Character, Menu Background<br>세 가지 콘텐츠를 입력으로 사용한다. Menu Background는 내부적<br>으로 Left, Right의 Video를 생성한다. Menu Character는 내부적으<br>로 Left, Right의 Image를 생성한다. 생성된 Vid 그림 2년 큰 단단에서 제단이는 시스템의 설세 무소도를 포여<br>준다. 처음에 Stereoscopic Video, Menu Character, Menu Background<br>세 가지 콘텐츠를 입력으로 사용한다. Menu Background는 내부적<br>으로 Left, Right의 Image를 생성한다. 생성된 Video와 Image는 화면<br>내 -위치를 - 맞춘 - 후 - 시차(parallax)조절을 -군디 시금에 Stetescopic Video, Menu Character, Menu Background<br>세 가지 콘텐츠를 입력으로 사용한다. Menu Character는 내부적<br>으로 Left, Right의 Video를 생성한다. Menu Character는 내부적으<br>로 Left, Right의 Image를 생성한다. 생성된 Video와 Image는 화면<br>내 - 위치를 - 맞춘 - 후 - 시차(p 제 가지 드린스를 됩<sup>니</sup>스로 가동된다. Menu Background는 네구크<br>으로 Left, Right의 Video를 생성한다. Menu Character는 내부적으<br>로 Left, Right의 Image를 생성한다. 생성된 Video와 Image는 화면<br>내 -위치를 - 맞춘 - 후 -시차(parallax)조절을 - 한다. -다음으로<br>DirectShow 과정을 거친다. 시차가 조절된 Menu 드로 Left, Kight의 Video를 장공된다. Mehu Character는 대구극도<br>로 Left, Right의 Image를 생성한다. 생성된 Video와 Image는 화면<br>내 위치를 맞춘 후 시차(parallax)조절을 한다. 다음으로<br>DirectShow 과정을 거친다. 시차가 조절된 Menu Background는<br>Stereoscopic 영상위에 띄워지며 투명도(transparency) 프 Lent, Kight의 Hinage를 공공된다. 공공된 Video의 Hinage는 되는<br>내 위치를 맞춘 후 시차(parallax)조절을 한다. 다음으로<br>DirectShow 과정을 거친다. 시차가 조절된 Menu Background는<br>Stereoscopic 영상위에 띄워지며 투명도(transparency) 조절이 가능<br>하다. Menu Character는 동영상 Overlay 위에 등록된다.<br> DirectShow 과정을 거친다. 시차가 조절된 Menu Background는<br>Stereoscopic 영상위에 띄워지며 투명도(transparency) 조절이 가능<br>하다. Menu Character는 동영상 Overlay 위에 등록된다.<br>Stereoscopic Video는 밝기(Brightness) 조절이 가능하며, 가장 뒤에<br>배치된다. 다음으로 Menu Background, 그 앞에 Men

배치된다. 그 후 코덱을 통하여 3D Monitor에 출력되어 입체영상<br>배치된다. 그 후 코덱을 통하여 3D Monitor에 출력되어 입체영상<br>으로 시청하게 된다. 으로 시청하게 된다.

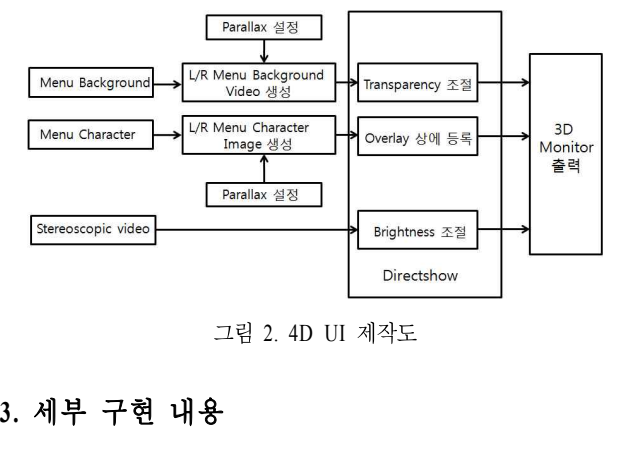

그림 2. 4D UI 제작도

1) Player 제작

**3. 세부 구현 내용**<br>1) Player 제작<br>MFC 상에 DirectShow를 이용하여 Player를 제작한다. open, play, pause, stop 버튼을 구현하여 기본 기능을 수행할 수 있게 다 1) Player 제작<br>MFC 상에 DirectShow를 이용하여 Player를 제작한다. open,<br>play, pause, stop 버튼을 구현하여 기본 기능을 수행할 수 있게 다<br>이얼로그를 제작한다. 내부적으로 Video Mixing Renderer9 필터의<br>Windowless 모드를 사용, 다이얼로그의 지정된 위치에 플레이어를 1) rlayer 세적<br>MFC 상에 DirectShow를 이용하여 Player를 제작한다. open,<br>play, pause, stop 버튼을 구현하여 기본 기능을 수행할 수 있게 다<br>이얼로그를 제작한다. 내부적으로 Video Mixing Renderer9 필터의<br>Windowless 모드를 사용, 다이얼로그의 지정된 위치에 플레이어를<br>출력하게 코딩된다. MrC ^3 에 Directshow를 이송하여 Player를 제작한다. open,<br>play, pause, stop 버튼을 구현하여 기본 기능을 수행할 수 있게 다<br>이얼로그를 제작한다. 내부적으로 Video Mixing Renderer9 필터의<br>Windowless 모드를 사용, 다이얼로그의 지정된 위치에 플레이어를<br>출력하게 코딩된다.<br>OPEN 버튼을 통해 열린 영상을 First 영상으로 취급하여 이얼로그를 제작한다. 내부적으로 Video Mixing Renderer9 필터의<br>Windowless 모드를 사용, 다이얼로그의 지정된 위치에 플레이어를<br>출력하게 코딩된다.<br>OPEN 버튼을 통해 열린 영상을 First 영상으로 취급하여<br>stream number를 0번을 배정한다. 이후에 출력되는 영상은 1부터

windowless 도르클 사충, 나이럴도그의 시정된 귀시에 클레이이클<br>출력하게 코딩된다.<br>OPEN 버튼을 통해 열린 영상을 First 영상으로 취급하여<br>stream number를 0번을 배정한다. 이후에 출력되는 영상은 1부터<br>순차적으로 stream number를 배정받는다. 본 플레이어는<br>Top-Bottom 영상을 기본으로 제작된다. 그림 3은 제작된 player를 4) 메뉴 <sub>돌딕아게 고칭된다.</sub><br>OPEN 버튼을 통해 열린 영상을 First 영상으로 취급하여<br>stream number를 0번을 배정한다. 이후에 출력되는 영상은 1부터<br>순차적으로 stream number를 배정받는다. 본 플레이어는<br>Top-Bottom 영상을 기본으로 제작된다. 그림 3은 제작된 player를 4) 메뉴 문지<br>보여준다. 보여준다.

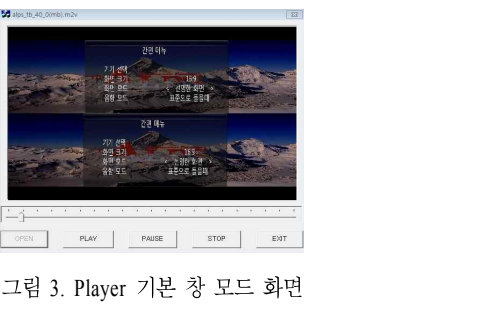

2) Full screen

그럼 5. Playet 기는 정 도르 와인<br>2) Full screen<br>3D TV에서의 UI는 플레이어 형식이 아닌 화면 전체에 출력된<br>다. 따라서 풀 스크린 모드를 구현할 필요가 있다. full screen 모드<br>는 마우스 왼쪽 버튼 더블 클릭 시 이벤트가 발생한다. 또한 풀 스 2) Full screen<br>- 3D TV에서의 UI는 플레이어 형식이 아닌 화면 전체에 출력된<br>다. 따라서 풀 스크린 모드를 구현할 필요가 있다. full screen 모드<br>는 마우스 왼쪽 버튼 더블 클릭 시 이벤트가 발생한다. 또한 풀 스<br>크린 모드와 창 모드로 전환이 가능하다. 풀 스크린 모드를 실행 2) run scieen<br>- 3D TV에서의 UI는 플레이어 형식이 아닌 화면 전체에 출력된<br>다. 따라서 풀 스크린 모드를 구현할 필요가 있다. full screen 모드<br>는 마우스 왼쪽 버튼 더블 클릭 시 이벤트가 발생한다. 또한 풀 스<br>크린 모드와 창 모드로 전환이 가능하다. 풀 스크린 모드를 실행<br>하면 우선 Player가 생성되었을 때 기본위치를 저장한다. 그리고 5D TV에서의 OT는 들대이어 영국이 아닌 와닌 선제에 물먹된<br>다. 따라서 풀 스크린 모드를 구현할 필요가 있다. full screen 모드<br>는 마우스 왼쪽 버튼 더블 클릭 시 이벤트가 발생한다. 또한 풀 스<br>크린 모드와 창 모드로 전환이 가능하다. 풀 스크린 모드를 실행<br>하면 우선 Player가 생성되었을 때 기본위치를 저장한다. 그리고<br>버튼, 슬라이드 바, 타이틀 바를 제거 하고 영상의 다. 따다시 물 스크린 도르를 ㅋ 연될 될요가 잤다. fun screen 도르<br>는 마우스 왼쪽 버튼 더블 클릭 시 이벤트가 발생한다. 또한 풀 스<br>크린 모드와 창 모드로 전환이 가능하다. 풀 스크린 모드를 실행<br>하면 우선 Player가 생성되었을 때 기본위치를 저장한다. 그리고<br>버튼, 슬라이드 바, 타이틀 바를 제거 하고 영상의 위치를 모니터<br>해상도와 같게 만들어 화면 전체에 출력하고, 다시 는 마구스 된곡 머는 니를 들릭 시 이벤트가 될정한다. 또한 물 스<br>크린 모드와 창 모드로 전환이 가능하다. 풀 스크린 모드를 실행<br>하면 우선 Player가 생성되었을 때 기본위치를 저장한다. 그리고<br>버튼, 슬라이드 바, 타이틀 바를 제거 하고 영상의 위치를 모니터<br>해상도와 같게 만들어 화면 전체에 출력하고, 다시 창 모드로 돌<br>아가게 되면 이전에 저장했던 값을 가져와 Plaver의 위치를 재 그린 도르파 '8' 도르도 진환이 가능하다. 둘 드크린 도르를 '글 39<br>하면 우선 Player가 생성되었을 때 기본위치를 저장한다. 그리고<br>버튼, 슬라이드 바, 타이틀 바를 제거 하고 영상의 위치를 모니터<br>해상도와 같게 만들어 화면 전체에 출력하고, 다시 창 모드로 돌<br>아가게 되면 이전에 저장했던 값을 가져와 Player의 위치를 재설 \_\_\_\_\_\_\_\_\_\_\_\_\_\_\_\_\_\_\_\_\_\_\_\_\_\_\_\_\_\_\_ 아닌 구진 Flayet가 '8'3피从를 때 기논귀지를 지장된다. 그리고<br>버튼, 슬라이드 바, 타이틀 바를 제거 하고 영상의 위치를 모니터<br>해상도와 같게 만들어 화면 전체에 출력하고, 다시 창 모드로 돌<br>아가게 되면 이전에 저장했던 값을 가져와 Player의 위치를 재설 5) 메뉴옵<br>정하고 제거했던 슬라이드 바, 타이틀 바, 버튼들을 재생성 한다. (1) parall:<br>그림 4는 풀 스크

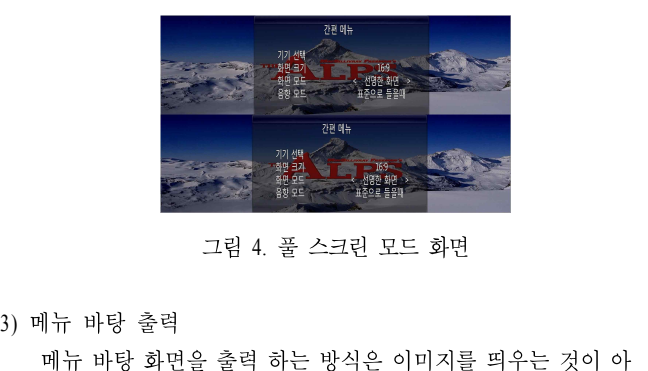

메뉴 바탕 화면을 출력 하는 방식은 이미지를 띄우는 것이 아 그럼 4. 돌 스크던 노르 화민<br>3) 메뉴 바탕 출력<br>메뉴 바탕 화면을 출력 하는 방식은 이미지를 띄우는 것이 아<br>닌 동영상으로 취급하며 또 다른 플레이어를 생성하여 기본 플레<br>이어 위에 띄우는 방식으로 제작되었다. 메뉴는 좌, 우 입체로 시 3) 메뉴 바탕 출력<br>- 예뉴 바탕 화면을 출력 하는 방식은 이미지를 띄우는 것이 아<br>닌 동영상으로 취급하며 또 다른 플레이어를 생성하여 기본 플레<br>이어 위에 띄우는 방식으로 제작되었다. 메뉴는 좌, 우 입체로 시<br>청해야 하기 때문에 메뉴 두 장이 필요 하고, 따라서 생성되는 메 청해야 하기 때문에 메뉴 두 장이 필요 하고, 따라서 생성되는 메 닌 동영상으로 취급하며 또 다른 플레이어를 생성하여 기본 플레<br>이어 위에 띄우는 방식으로 제작되었다. 메뉴는 좌, 우 입체로 시<br>청해야 하기 때문에 메뉴 두 장이 필요 하고, 따라서 생성되는 메<br>뉴 바탕 이미지는 두 개 이다. 메뉴 바탕화면은 1 이상의 stream<br>number를 가진다. 이 stream number는 명암 조절이나, 투명도 조절 닌 충경장으로 뒤집아며 또 나는 클데이이클 생정아여 기본 클데<br>이어 위에 띄우는 방식으로 제작되었다. 메뉴는 좌, 우 입체로 시<br>청해야 하기 때문에 메뉴 두 장이 필요 하고, 따라서 생성되는 메<br>뉴 바탕 이미지는 두 개 이다. 메뉴 바탕화면은 1 이상의 stream<br>number를 가진다. 이 stream number는 명암 조절이나, 투명도 조절<br>에 사용한다. 그림 5는 메뉴 UI의 바탕을 보 이이 귀에 의구는 칭식으로 세식되었다. 메뀨는 와, 구 됩세로 ?<br>청해야 하기 때문에 메뉴 두 장이 필요 하고, 따라서 생성되는 !<br>뉴 바탕 이미지는 두 개 이다. 메뉴 바탕화면은 1 이상의 strea<br>number를 가진다. 이 stream number는 명암 조절이나, 투명도 조?<br>에 사용한다. 그림 5는 메뉴 UI의 바탕을 보여준다.

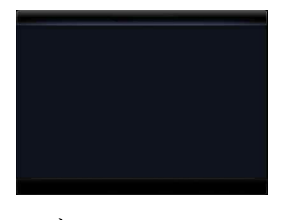

그림 5. Menu Background

3D TV에서의 UI는 플레이어 형식이 아닌 화면 전체에 출력된 4) 메뉴 문자 출력 그림 5. Menu Background<br>- 그림 5. Menu Background<br>- 메뉴의 바탕이 만들어지면, 그 위에 메뉴 글씨를 비트맵 이미<br>- 작성한다. 글씨는 어느 색이나 가능하지만 RGB(0,0,0)인 검 — 그림 5. Menu Background<br>4) 메뉴 문자 출력<br>- 메뉴의 바탕이 만들어지면, 그 위에 메뉴 글씨를 비트맵 이미<br>지로 작성한다. 글씨는 어느 색이나 가능하지만 RGB(0,0,0)인 검<br>은색은 메뉴 바탕의 ColorKey로서 플레이어에서 보이지 않게 되 4) 메뉴 문자 출력<br>- 메뉴의 바탕이 만들어지면, 그 위에 메뉴 글씨를 비트맵 이미<br>지로 작성한다. 글씨는 어느 색이나 가능하지만 RGB(0,0,0)인 검<br>은색은 메뉴 바탕의 ColorKey로서 플레이어에서 보이지 않게 되<br>므로 ColorKey와 다른 색으로 글씨의 색을 지정하고, 바탕화면을 4) 매ㅠ 군사 물극<br>- 메뉴의 바탕이 만들어지면, 그 위에 메뉴 글씨를 비트맵 이미<br>지로 작성한다. 글씨는 어느 색이나 가능하지만 RGB(0,0,0)인 검<br>은색은 메뉴 바탕의 ColorKey로서 플레이어에서 보이지 않게 되<br>므로 ColorKey와 다른 색으로 글씨의 색을 지정하고, 바탕화면을<br>검은색으로 채워서 글씨만 플레이어 상에 보여 질수 있게 제작한 검은색으로 채워서 글씨만 플레이어 상에 보여 질수 있게 제작한 시도 적정인다. 글씨는 이그 적이다 가능이시는 KOB(0,0,0)만 점<br>은색은 메뉴 바탕의 ColorKey로서 플레이어에서 보이지 않게 되<br>므로 ColorKey와 다른 색으로 글씨의 색을 지정하고, 바탕화면을<br>검은색으로 채워서 글씨만 플레이어 상에 보여 질수 있게 제작한<br>다. 이미지는 동영상위에 overlay 하여 이미지를 띄우는 형식으로<br>하나의 이미지만 출력이 가능하기 때문에, 메뉴 글씨를 근구는 매대 마용의 Colofkey도시 클대이이에서 모이지 많게 되<br>므로 ColorKey와 다른 색으로 글씨의 색을 지정하고, 바탕화면을<br>검은색으로 채워서 글씨만 플레이어 상에 보여 질수 있게 제작한<br>다. 이미지는 동영상위에 overlay 하여 이미지를 띄우는 형식으로<br>하나의 이미지만 출력이 가능하기 때문에, 메뉴 글씨를 제작할 때<br>전체적으로 제작하여 출력해야 한다. 그림 6은 제작된 메뉴의 드도 Colofkey와 다는 색으도 들끼의 색들 시장하고, 마영와인들<br>검은색으로 채워서 글씨만 플레이어 상에 보여 질수 있게 제작한<br>다. 이미지는 동영상위에 overlay 하여 이미지를 띄우는 형식으로<br>하나의 이미지만 출력이 가능하기 때문에, 메뉴 글씨를 제작할 때<br>전체적으로 제작하여 출력해야 한다. 그림 6은 제작된 메뉴의 문<br>자를 보여준다. 다. 이미지는 동영상위에 overlay 하여 이미지를 띄우는 형식으로<br>하나의 이미지만 출력이 가능하기 때문에, 메뉴 글씨를 제작할 때

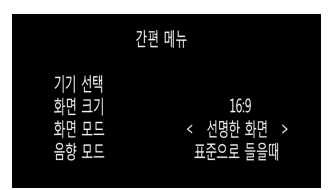

그림 6. 비트맵 Menu Character

## 5) 메뉴옵션

— 그룹 0. - 그룹 Mehu Character<br>5) 메뉴옵션<br>(1) parallax 설정. parallax는 좌우의 영상의 시차로 top-bottom 영<br>상을 기본으로 제작했으므로, bottom 영상을 기본으로 top 영상을 5) 메뉴옵션<br>(1) parallax 설정. parallax는 좌우의 영상의 시차로 top-bottom 영<br>상을 기본으로 제작했으므로, bottom 영상을 기본으로 top 영상을<br>오른쪽으로 설정된 parallax 만큼 이동시킨다. 5) 메뉴옵션<br>(1) parallax 설정. parallax는 좌우의 영상의 시차로 top-bottom 영<br>상을 기본으로 제작했으므로, bottom 영상을 기본으로 top 영상을<br>오른쪽으로 설정된 parallax 만큼 이동시킨다.<br>(2) parallax는 픽셀단위로 계산이 되며, 메뉴 글씨 위치를 결정할<br>때, 메뉴 배경의 위치도 함께 결정된다. (1) patanax 철정. patanax는 파구의 창장의 시사도<br>상을 기본으로 제작했으므로, bottom 영상을 기본으<br>오른쪽으로 설정된 parallax 만큼 이동시킨다.<br>(2) parallax는 픽셀단위로 계산이 되며, 메뉴 글씨<br>때, 메뉴 배경의 위치도 함께 결정된다.

.<br>(3) transparency 설정. 메뉴의 투명도를 설정하는 옵션으로 메뉴 의 배경과 들<br>배경화면을 투명하게 만들 때 사용된다. 이때 Stream Number가 사 주기 위해 ㅅ (3) transparency 설정. 메뉴의 투명도를 설정하는 옵션으로 메뉴 ― 의 배경과 글<br>배경화면을 투명하게 만들 때 사용된다. 이때 Stream Number가 사 ― 주기 위해 시<br>용되며 [0.0f. 1.0f] 범위의 값을 설정할 수 있다. 0.0f는 완전 통과, ― 게 하여 실험 (3) transparency 설정. 메뉴의 투명도를 설정하는 옵션으로 메뉴 의 배경과 글<br>배경화면을 투명하게 만들 때 사용된다. 이때 Stream Number가 사 주기 위해 시<br>용되며 [0.0f, 1.0f] 범위의 값을 설정할 수 있다. 0.0f는 완전 통과, 게 하여 실험<br>1.0f는 완전 차단을 뜻한다.<br>(4) brightness 설정. 동영상의 명암을 변

매정와인글 구정이게 인글 때 사충된다. 이때 Sueann Nunnoel가 사이 구가 귀해 사용되며 [0.0f, 1.0f] 범위의 값을 설정할 수 있다. 0.0f는 완전 통과, 이 제 하여 실험<br>1.0f는 완전 차단을 뜻한다. 이 이 이 제 제 적합한<br>(4) brightness 설정. 동영상의 명암을 변경하는 옵션으로 First 동이 였다. 실험 <sup>:</sup><br>영상의 명암도를 조절하는 옵션으로 VMR의 1.0f는 완전 차단을 뜻한다.<br>(4) brightness 설정. 동영상의 명암을 변경하는 옵션으로 First 동<br>영상의 명암도를 조절하는 옵션으로 VMR의 구조체인 VMR9ProcAmpControl을 이용하여서 변경한다.<br>**4. 실험 결과**<br>**4. 실험 결과** 

그 모든 가능 ATA MOVE ATA MOVE ATA A 등을<br>거부감 등을<br>본 논문에서는 제안 방법에 따라 transparency의 변화를 주는 예본 연구는 교<br>을 했다. 그림 7에서도 볼 수 있듯이. top/bottom의 transparency 사업 및 지식 **4. 실험 결과**<br>본 논문에서는 제안 방법에 따라 transparency의 변화를 주는<br>실험을 했다. 그림 7에서도 볼 수 있듯이, top/bottom의 transparency 사<br>가 다른 것을 알 수 있다. 이는 top/bottom의 메뉴가 독립적으로 존 사<br> 가 다른 것을 <sup>알</sup> 수 있다. 이는 top/bottom의 메뉴가 독립적으로 존 본 논문에서는 제안 방법에 따라 transparency의 변화를 주는 ለ본 연구는 교실험을 했다. 그림 7에서도 볼 수 있듯이, top/bottom의 transparency 사업 및 지식<br>가 다른 것을 알 수 있다. 이는 top/bottom의 메뉴가 독립적으로 존 사업 (NIPA-<br>재하며 다른 값을 가질 수 있음을 의미한다. 그림 7의 (a) top에 위<br>치한 Menu Background의 t - 논 근군에서는 새킨 공립에 따다 Transparency의 번화를 구는 다 논 된다는 교<br>실험을 했다. 그림 7에서도 볼 수 있듯이, top/bottom의 transparency - 사업 및 지식<br>가 다른 것을 알 수 있다. 이는 top/bottom의 메뉴가 독립적으로 존 - 사업 (NIPA-<br>재하며 다른 값을 가질 수 있음을 의미한다. 그림 7의 (a) top에 위<br>치한 Menu Backg '글림글 '있다. 그림 '세시도 둘 구 잤듯'), top/bottom의 ulanspatency<br>가 다른 것을 알 수 있다. 이는 top/bottom의 메뉴가 독립적으로 존 사업 (NIPA-<br>재하며 다른 값을 가질 수 있음을 의미한다. 그림 7의 (a) top에 위<br>치한 Menu Background의 transparency를 0.5f 로 반투명한 값을 설<br>정했고, bottom에 위치한 을 주었다. 반투명한 top 화면은 video 화면이 보이지만 완전 차단 재하며 다른 값을 가질 수 있음을 의미한다. 그림 7의 (a) top에 위치한 Menu Background의 transparency를 0.5f 로 반투명한 값을 설<br>정했고, bottom에 위치한 Menu Background는 1.0f로 완전 차단 값<br>을 주었다. 반투명한 top 화면은 video 화면이 보이지만 완전 차단<br>된 bottom 화면은 메뉴 뒤쪽의 영상이 보이지 않는다. (b)는 to 지난 Menu Background의 transparency를 0.51 도 닌구경안 없을 설<br>정했고, bottom에 위치한 Menu Background는 1.0f로 완전 차단<br>을 주었다. 반투명한 top 화면은 video 화면이 보이지만 완전 차단<br>된 bottom 화면은 메뉴 뒤쪽의 영상이 보이지 않는다. (b)는 top 에 z z 15권<br>0.0f 로 완전 통과를 보여주며, bottom은 0.5 정했다. top의 화면은 완전 통과되어 Menu Background의 화면이 늘 궀다. 민구공안 top 와인는 video 와인이 모이시인 관인 /<br>된 bottom 화면은 메뉴 뒤쪽의 영상이 보이지 않는다. (b)는 top<br>0.0f 로 완전 통과를 보여주며, bottom은 0.5f로 반투명한 값을<br>정했다. top의 화면은 완전 통과되어 Menu Background의 화도<br>보이지 않고 문자만 보이는 것을 볼 수 있다.

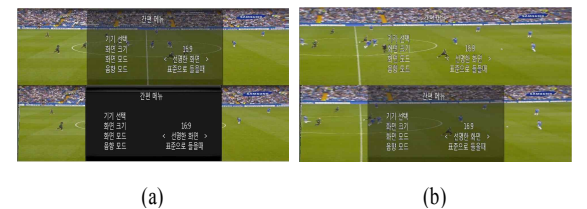

그림 7. Menu Background의 transparency 변화. (a)  $top:0.5f$ , bottom:1.0f, (b) top: 0.0f, bottom:0.5f (a) (b)<br>그림 7. Menu Background의 transparency 변화.<br>(a) top:0.5f , bottom:1.0f, (b) top: 0.0f, bottom:0.5f<br>다음 실험으로 Stereoscopic video의 brightness를 그림 8과 같이

그럼 7. Menu Background의 transparency 코와.<br>(a) top:0.5f , bottom:1.0f, (b) top: 0.0f, bottom:0.5f<br>다음 실험으로 Stereoscopic video의 brightness를 그림 8과 같이<br>변화 시켰다. (a)는 원 영상으로 밝기에 변화를 주지 않았다. (b)는<br>밝기를 50 감소시킨 것으로, 밝기가 원영상과 비교하여 어두워진 (a) top.0.51 , bottom.1.01, (b) top. 0.01, bottom.0.51<br>다음 실험으로 Stereoscopic video의 brightness를 그림 8과 같이<br>변화 시켰다. (a)는 원 영상으로 밝기에 변화를 주지 않았다. (b)는<br>밝기를 50 감소시킨 것으로, 밝기가 원영상과 비교하여 어두워진<br>것을 볼 수 있다. (c)는 밝기 값을 50 증가 시킨 것으로, 원영상과 다음 실험으로 Stereoscopic video의 brightness를 그림 8과 같이<br>변화 시켰다. (a)는 원 영상으로 밝기에 변화를 주지 않았다. (b)는<br>밝기를 50 감소시킨 것으로, 밝기가 원영상과 비교하여 어두워진<br>것을 볼 수 있다. (c)는 밝기 값을 50 증가 시킨 것으로, 원영상과<br>비교하여 밝아진 것을 볼 수 있다. 나금 결립으로 Stereoscopic video의 birginiess들<br>변화 시켰다. (a)는 원 영상으로 밝기에 변화를 주지<br>밝기를 50 감소시킨 것으로, 밝기가 원영상과 비교<br>것을 볼 수 있다. (c)는 밝기 값을 50 증가 시킨 것.<br>비교하여 밝아진 것을 볼 수 있다.

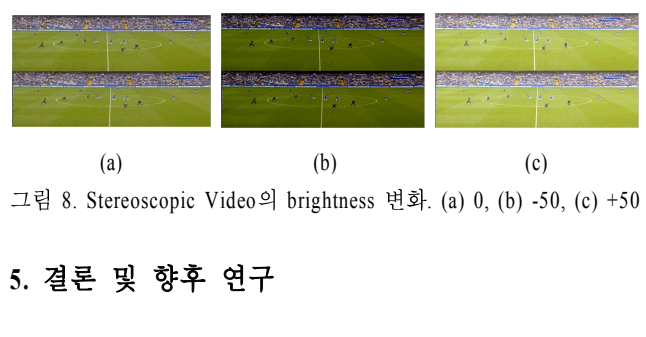

그림 8. Stereoscopic Video의 brightness 변화. (a) 0, (b) -50, (c) +50

도 프로프로에서는 2013년 2014년 프로그램(<sub>)</sub> <sub>3</sub><br>5. **결론 및 향후 연구**<br>기존 3D UI의 고전적이고 수동적인 면을 개선하여 좀 더 편리하<br>고 이해도가 높은 3D UI의 개발 방법에 대하여 제안하였다. 3. **르 느 - X - 8 I - L I**<br>본 논문에서는 3D Display 장치의 급격한 보급률 증가에 따라,<br>기존 3D UI의 고전적이고 수동적인 면을 개선하여 좀 더 편리하<br>고 이해도가 높은 3D UI의 개발 방법에 대하여 제안하였다.<br>Directshow를 이용하여 동영상 player를 제작하였고, 영상 위에 UI

2010년 한국방송공학회 추계학술대회 3<br>- 2010년 한국방송공학회 추계학술대회 3<br>주기 위해 시차를 조절하고, UI의 밝기 및 투명도를 조절 가능하 2010년 한국방송공학회 추계학술대회<br>의 배경과 글자를 조합하여 화면에 나타내었다. 또한 3D 효과를<br>주기 위해 시차를 조절하고, UI의 밝기 및 투명도를 조절 가능하<br>게 하여 실험함으로써 좀 더 사용자에게 편의를 제공하고 또 자신 의 배경과 글자를 조합하여 화면에 나타내었다. 또한 3D 효과를<br>주기 위해 시차를 조절하고, UI의 밝기 및 투명도를 조절 가능하<br>게 하여 실험함으로써 좀 더 사용자에게 편의를 제공하고 또 자신<br>에게 적합한 환경을 만들 수 있도록 parameter를 조절 가능하게 하 의 배경과 글자를 조합하여 화면에 나타내었다. 또한 3D 효과를<br>주기 위해 시차를 조절하고, UI의 밝기 및 투명도를 조절 가능하<br>게 하여 실험함으로써 좀 더 사용자에게 편의를 제공하고 또 자신<br>에게 적합한 환경을 만들 수 있도록 parameter를 조절 가능하게 하<br>였다. 실험 결과, 보다 자유롭고 사용자 중심적인 조작이 가능하 의 배경과 글자를 조합하여 화면에 나타내었다. 또한 3D 효과를<br>주기 위해 시차를 조절하고, UI의 밝기 및 투명도를 조절 가능하<br>게 하여 실험함으로써 좀 더 사용자에게 편의를 제공하고 또 자신<br>에게 적합한 환경을 만들 수 있도록 parameter를 조절 가능하게 하<br>였다. 실험 결과, 보다 자유롭고 사용자 중심적인 조작이 가능하 여 UI를 다루는 데 있어 보다 편리함을 만끽할 수 있었으며, 입체<br>로 UI를 시청함에 있어서 시차를 적절히 조절함으로써 눈의 피로, 게 아버 클립됩으로써 금 더 사충자에게 권리를 세용하고 도 사진<br>에게 적합한 환경을 만들 수 있도록 parameter를 조절 가능하게 하<br>였다. 실험 결과, 보다 자유롭고 사용자 중심적인 조작이 가능하<br>여 UI를 다루는 데 있어 보다 편리함을 만끽할 수 있었으며, 입체<br>로 UI를 시청함에 있어서 시차를 적절히 조절함으로써 눈의 피로,<br>거부감 등을 어느 정도 해소할 수 있었다.<br><br>본 연구는 교육

본 연구는 교육과학기술부와 한국산업기술진흥원의 지역혁신인력양성 사업 및 지식경제부 및 정보통신산업진흥원의 대학 IT연구센터 지원 <mark>감사의 글</mark><br>본 연구는 교육과학기술부와 한국산업기술진흥원의 지역혁신인력양성<br>사업 및 지식경제부 및 정보통신산업진흥원의 대학 IT연구센터 지원<br>사업 (NIPA-2010-(C1090-1011-0003))의 연구결과로 수행하였음

# 참고문헌

- [1] 김대식, "Full HD 3D LED TV와 유저인터페이스," 방송공학회 지 15권2호, 2010년 6월.
- [2] Joseph J, LaViola Jr, "Bringing VR and Spatial 3D Interaction to the Masses through Video Games", IEEE Trans. Computer Graphics and Applications, Vol. 28, No. 9, pp. 10 - 15, 2008.
- [3] Doug A. Bowman, Sabine Coquillart, Bernd Froehlich, Michitaka Hirose, Yoshifumi Kitamura, Kiyoshi Kiyokawa, Wolfgang Stuerzlinger, "3D User Interfaces: New Directions and Perspectives", IEEE Trans. Computer Graphics and Applications, Vol. 28, No. 6, pp. 20-36, 2008.